# **Um ambiente virtual de aprendizagem de banco de dados e sua contribuição para um curso de computação**

**Otacílio J. Pereira<sup>1</sup> , Claudia Pinto Pereira Sena<sup>1</sup> , Cleide Tavares Bittencourt Santos<sup>1</sup> , Gledston Carneiro da Silva<sup>1</sup> , Naize de Jesus Bispo<sup>1</sup>**

 ${}^{1}$ Curso de Sistemas de Informação – Campus Feira de Santana – UNIFACS Rua Rio Tinto, 152, Santa Mônica, Feira de Santana - BA. CEP 44050-250

otaciliojpereira@gmail.com, caupinto.sena@gmail.com, cleidetb@gmail.com, gledstoncarneiro@gmail.com, nay\_adoradora@hotmail.com

*Abstract. This paper presents an undergraduate research initiative that aims to build a tool to support teaching and learning database classes. The main goals of the tool are on the support for handling SQL queries, allowing teachers to configure the system models and exercises by queries to be constructed. For the students, the tool will allow solve the exercises and evaluate automatically the correctness of their answers. In addition to the tool itself, the initiative aim to contribute to the consolidation of a course in Information Systems through cooperation with other ongoing actions..*

*Resumo. Este artigo apresenta uma iniciativa de iniciação científica que visa à construção de uma ferramenta de apoio ao ensino e aprendizagem de banco de dados. A ferramenta tem como principal ênfase o apoio à manipulação de consultas SQL, permitindo aos professores configurar os modelos de sistemas e os exercícios, via consultas a serem construídas. Aos estudantes, a ferramenta permitirá, diante dos modelos apresentados, realizar os exercícios e avaliar de forma automática a corretude de suas respostas. Além da ferramenta em si, a iniciativa busca contribuir para a consolidação de um curso de Sistemas de Informação através da articulação com outras ações do curso.*

#### **1. Introdução**

O processo de ensino e aprendizagem do componente curricular bando de dados é de relevante importância para os cursos de computação de maneira geral. As disciplinas do eixo de formação profissional específica, dentre elas aquelas relacionadas a banco de dados, buscam desenvolver no estudante seu perfil de analista ou arquiteto de software, de desenvolvedor e de analista de suporte. Como analista, são necessárias as habilidades de levantar e modelar as informações e de como esta modelagem será projetada e implantada em uma tecnologia de banco de dados. Como desenvolvedor, o estudante manipula o banco de dados via linguagens de consulta, sobretudo SQL, (*structured query language*) e ainda aprende informações sobre o funcionamento de sistemas gerenciadores de banco de dados necessárias para o uso destas tecnologias.

O apoio de ferramentas educacionais para o suporte ao desenvolvimento destas competências pode ser concebido de forma análoga ao que vem sendo feito em outras

áreas. Kenski (2005) aponta que as inovações e formas de uso do computador e das tecnologias de informação e comunicação (TIC) são um excelente suporte ao processo de ensino e aprendizagem. Os ambientes virtuais de aprendizagem (AVA) surgem como outra realidade e se abre para a criação de espaços educacionais diferentes, à distância, principalmente, provendo meios de organização e apresentação de conteúdo, realização de exercícios e práticas, coordenação das atividades e comunicação dos vários agentes – professores, tutores e alunos, num processo sinérgico em torno do ato de aprender (ALMEIDA, 2003).

Este artigo apresenta uma iniciativa de iniciação científica que visa à construção de uma ferramenta de apoio ao ensino e aprendizagem de banco de dados. A ferramenta tem como principal ênfase o apoio à manipulação de consultas SQL, permitindo aos professores configurar os modelos de sistemas e os exercícios, via consultas a serem construídas. Aos estudantes, a ferramenta permitirá, diante dos modelos apresentados, realizar os exercícios e avaliar de forma automática a corretude de suas respostas.

Embora a iniciação científica tenha o objetivo de desenvolver o software em questão, a concepção da iniciativa buscou e continuamente busca a articulação para a consolidação de um curso de sistemas de informação numa instituição de ensino particular. A iniciativa em si já é uma ação de pesquisa e apresenta algumas ações de extensão, articulando assim os três pilares de um ensino superior bem como busca contribuir com outras ações do curso e servir de experiência para obtenção de lições aprendidas não só na esfera técnica, mas também na gestão do curso e de iniciativas similares.

Na próxima seção o contexto da iniciativa é apresentado com objetivos, equipes, escopo e outros. Na seção 3, a modelagem da ferramenta com seus módulos são apresentados. Na seção 4, são discutidas as ações de contribuição da iniciativa para o curso de sistemas de informação e na seqüência as considerações finais são expostas.

#### **2. O contexto do projeto de Iniciação Científica**

O desenvolvimento da ferramenta de apoio à aprendizagem de banco de dados é uma iniciativa de iniciação científica de um curso de ensino superior de uma instituição localizada em Feira de Santana, Bahia. A iniciativa está amparada com bolsas da FAPESB – Fundação de Amparo a Pesquisa do Estado da Bahia e tem como equipe um estudante de graduação, três estudantes de ensino médio para iniciação científica júnior, uma professora coordenadora do projeto, um professor de apoio técnico e outros dois professores de apoio.

O escopo do projeto foi estruturado com base nas competências da equipe uma vez que o desenvolvimento em si da ferramenta era um desafio não só para o estudante de graduação, mas também para aqueles de iniciação científica júnior. Desta forma, o estudante de graduação em conjunto com o professor responsável técnico assumiram com maior ênfase a modelagem em si da ferramenta, o estabelecimento da metodologia e padrões para a construção do sistema e a criação das camadas mais internas do software, por exemplo, as camadas de aplicação, domínio e persistência. Os estudantes de ensino médio, por natural afinidade com a internet, ficaram responsáveis pelo aprendizado de construções de sites *web* e posteriormente assumiram os papéis de

criação da interface gráfica e padrão visual, a documentação na web do projeto e o aprendizado de SQL para posterior auxílio na configuração dos exercícios do sistema.

A equipe de professores conta com dois professores envolvidos diretamente na iniciativa e outros dois professores de apoio, tanto na parte técnica quanto na gestão. A oportunidade tem sido entendida pelos professores, não só como a possibilidade de construir a ferramenta, mas também como laboratório para as práticas de desenvolvimento de software, bem como para articular a iniciativa com outras ações do curso.

#### **3. A Ferramenta de Apoio a Aprendizagem a Banco de Dados**

#### **3.1 Descrição do mini-mundo da aplicação**

A concepção da ferramenta partiu da experiência dos professores de banco de dados da instituição em questão. Na condução das disciplinas de Banco de Dados (I e II), as competências exploradas, baseadas em fontes como (DATE, 2004) e (ELMASRI e NAVATHE, 2004) são estruturadas, dentre outras, nas seguintes habilidades: a modelagem das informações usando, por exemplo, diagramas de entidade e relacionamento ou relacional, a manipulação e implementação do banco de dados fazendo uso de consultas SQL e a administração do banco de dados tratando questões de segurança, implementação física, performance além de outros.

Especificamente para a manipulação do banco de dados, os professores identificaram uma intensa recorrência a listas de exercícios com uma estrutura comum, a apresentação de um modelo de um cenário, por exemplo, um supermercado, e na seqüência a lista de exercícios em si solicitando consultas para manipulação dos dados, análogo ao exemplo abaixo:

- Diante do modelo do supermercado, faça uma consulta que recupere todas as compras realizadas no período de janeiro e dezembro de 2011 com valores superiores a R\$ 100,00.

A realização e correção destes exercícios, em geral, é feita manualmente em atividades de sala ou, em alguns casos, implementados e configurados na prática. Os resultados nesta última abordagem são melhores uma vez que permitem o contato com as ferramentas, com o exercício prático e a validação com análise dos resultados, pelos estudantes e professores.

Diante deste panorama, percebeu-se a oportunidade de melhoria neste processo de aprendizagem com a criação de uma ferramenta que auxiliasse a organização dos cenários (supermercado, escola, agenda e outros), a construção de seus modelos, a proposição dos exercícios e, sobretudo, a validação e correção automática dos resultados.

#### **3.2 Visão Funcional da Ferramenta**

Uma visão geral da ferramenta está mostrada a seguir (Figura 1) com uma perspectiva estrutural dos módulos (à esquerda) e uma perspectiva de fluxo do processo de uso da ferramenta com seus responsáveis em cada estágio (à direita).

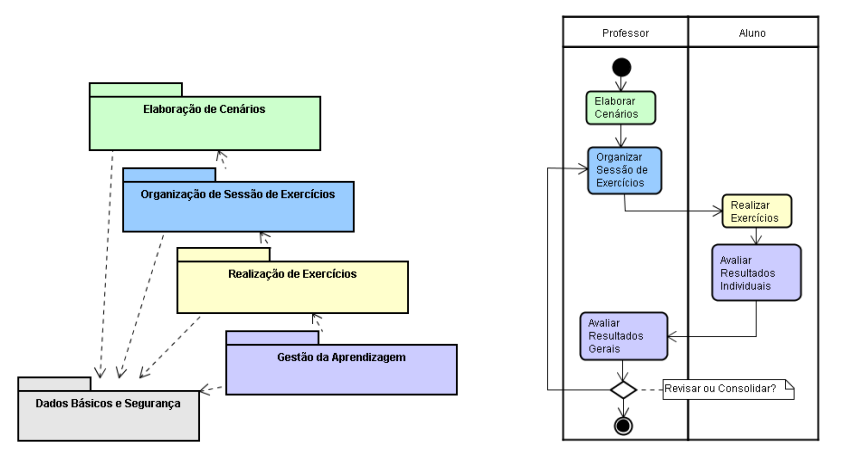

Figura 1 - Perspectiva de Pacotes e Perspectiva de Processo (Fonte: própria, 2011)

Os tópicos a seguir descrevem cada um dos módulos expostos com ênfase para os três primeiros módulos da figura que estão em melhor estágio de implementação.

## **3.3. Módulo de Elaboração de Cenários**

Um cenário de aplicação representa um negócio ou um contexto em que um sistema baseado em banco de dados pode ser aplicado, por exemplo, uma escola, um supermercado ou uma loja. Em sua elaboração, o usuário, um professor, apresenta uma descrição, configura o modelo com suas tabelas, acrescenta dados nas tabelas e cadastra um conjunto de exercícios.

Por exemplo, ao elaborar o cenário de um "Supermercado", o professor cadastra as tabelas do modelo, dentre elas "Vendas", "Produtos", "Itens\_Vendas" e outras. Na seqüencia, registra as consultas como: "Quais os produtos mais vendidos?" e "Quais as vendas realizadas em determinado dia?". Juntamente com os exercícios, o professor registra as consultas em SQL que servirão de base para a correção durante realização dos exercícios.

A lista de assuntos, tópicos das disciplinas, também são mantidos neste módulo e servem de base para associação e classificação dos exercícios.

O objetivo final ao empregar este módulo no processo é compor uma biblioteca de cenários e exercícios, que podem ser empregados nas sessões de exercícios. Como estes cenários podem ser configurados por diversos professores, há naturalmente o compartilhamento dos mesmos entre os professores.

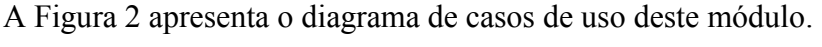

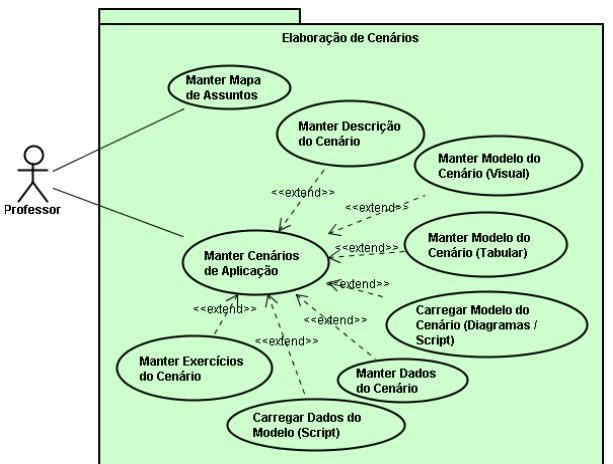

Figura 2 – Diagrama de Casos de Uso do Módulo de Elaboração de Cenários (Fonte: Própria, 2011)

## **3.4. Módulo de Organização das Sessões de Exercícios**

Com os cenários criados, os professores podem montar as sessões de exercícios para as suas turmas. Os elementos centrais deste módulo são as sessões de exercícios que é uma lista associada a determinadas turmas que por sua vez contém seus estudantes.

Como exemplo, um professor ao configurar uma sessão de exercícios pode selecionar apenas exercícios de nível de dificuldade "fácil", que exploram apenas "select simples", usam filtros (cláusula "where") e ordenação (cláusula "order by"), e associar esta sessão de exercícios a uma determinada turma do 5º semestre em 2011. Em outra sessão, os exercícios elencados podem ser escolhidos para explorar a habilidade do estudante com consultas de complexidade "média" e que tratam agrupamentos (cláusulas "group by" e "having"). Vale lembrar que os exercícios não são criados, apenas selecionados a partir dos cenários configurados no módulo anterior. A visão geral das funcionalidades deste módulo está mostrada na Figura 3.

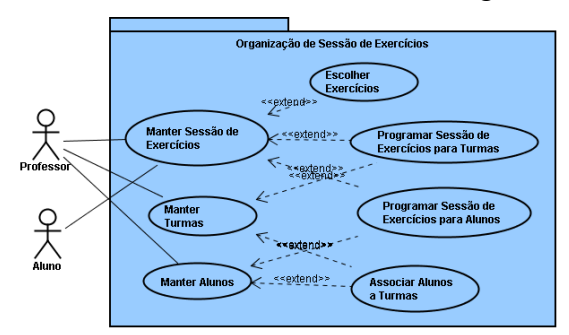

Figura 3 – Diagrama de Casos de Uso do Módulo de Organização de Sessões de Exercícios (Fonte: Própria, 2011)

#### **3.5. Módulo de Realização dos Exercícios**

Em seu processo de aprendizagem perante ferramenta, o primeiro passo do estudante é escolher uma sessão de exercícios disponível para a sua turma. Dentro da sessão o estudante navega pelos exercícios propostos e, para cada exercício, pode: (1) entender

seu enunciado, (2) navegar até o cenário para compreensão do modelo, tabelas e dados e, após compreensão, (3) responder escrevendo uma consulta em SQL.

Uma vez respondido o exercício, o estudante solicita a correção deste ao sistema. O sistema, por sua vez, processa a consulta do estudante, processa a consulta configurada pelo professor como "chave de correção" do exercício e compara os resultados obtidos pelas duas consultas.

Uma questão relevante é a estratégia empregada para realizar a correção automática. Sabe-se que uma consulta a um banco de dados pode possuir diversas formas de escrita em SQL e, portanto, seria impraticável tentar corrigir automaticamente com base na compilação da consulta. A estratégia adotada é análoga à empregada nos programas de correção de programas tais como o site de avaliação online de programas para a solução de problemas da Universidad de Valladollid (ACM-UVA, 2011). Nestes sites, os programas que resolvem certos problemas propostos são compilados internamente e para uma massa de testes geram arquivos de resultados que são comparados com arquivos gerados por um programa correto. Inspirado nesta estratégia, a correção no sistema é feita comparando os resultados da consulta respondida pelo usuário e os resultados gerados pela consulta correta configurada pelo professor.

O estudante, após realizar os exercícios de uma sessão pode fazer uma análise de suas respostas com uma avaliação da "nota" na sessão, percentual de acertos, percentual de erros, os exercícios em que teve êxito, os exercícios em que teve maior dificuldade, quais erros foram mostrados, que tópicos da estrutura de conhecimento da disciplina apresentam melhor domínio e quais merecem revisão e mais exercícios.

Além de analisar os resultados, o estudante pode também tecer comentários sobre a sessão de exercícios e assim propiciar pelo ambiente uma cooperação com outros estudantes, com trocas de experiências e observações sobre os exercícios.

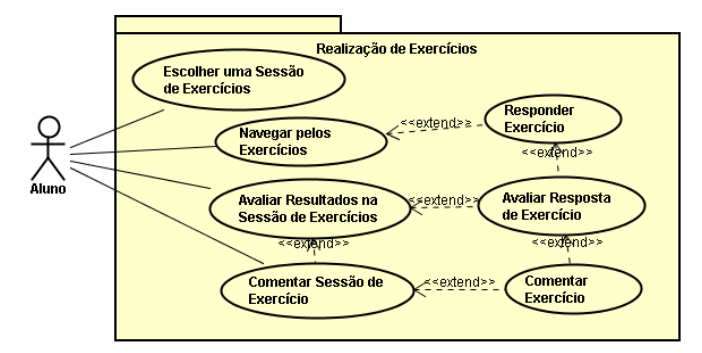

A Figura 4 mostra o diagrama de casos de uso deste módulo.

Figura 4 – Diagrama de Casos de Uso do Módulo de Realização de Exercícios (Fonte: Própria, 2011)

#### **3.6. Outros Módulos**

A Figura 1 de visão geral do sistema apresenta ainda os módulos de Gestão da Aprendizagem e de Dados Básicos e Segurança. Para a Gestão de Aprendizagem são previstos consultas e relatórios que permitem avaliar o índice de acertos por turma, por exercício e por alunos. Este módulo, em termos da implementação, está com uma evolução menor do que os outros módulos uma vez que deu-se ênfase até o momento

em operacionalizar os módulos de utilização da ferramenta para preparação e resolução dos exercícios. O módulo de Dados Básicos e Segurança é um módulo comumente encontrado em sistemas e que visam tratar dados de apoio para os outros módulos, por exemplo, o grau de dificuldade de exercícios (1 – muito fácil a 5 – muito difícil) e outros dados a parte além dos cadastros de usuários para controle de segurança.

## **3.7. Protótipo**

A ferramenta apresenta duas versões, uma versão "desktop" e uma versão para a web. A versão desktop serviu de suporte à curva de aprendizado da equipe uma vez que se tratava de alunos de ensino médio e um aluno de graduação sem experiência plena com desenvolvimento, sobretudo desenvolvimento web. Esta versão serviu ainda de suporte para o projeto da arquitetura em N camadas e permitiu o aluno de graduação compreender os benefícios desta arquitetura, uma vez que ao evoluir a interface do desktop para a web apenas a camada de interface foi reimplementada. A Figura 5 mostra uma das interfaces desta versão, no caso o Cadastro de Professores. No menu, é possível ver algumas funcionalidades do módulo de Elaboração de Cenários.

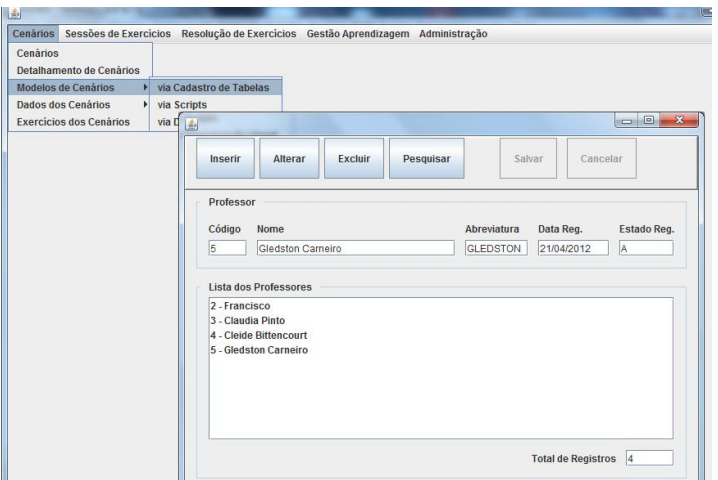

Figura 5 – Interface do Ambiente – Versão "*desktop*" - Cadastro de Professores (Fonte: Própria, 2011)

Conforme amadurecimento da equipe, alguns módulos foram migrados para a versão *web*, sobretudo os módulos de resolução dos exercícios pelos alunos. A camada de interface foi reimplementada e a Figura X mostra a interface da função de Resolução de Exercícios. Esta é uma interface relevante, pois nela está o principal benefício esperado para o apoio a aprendizagem de consultas *SQL.* Ao resolver o exercício, o aluno pode após a correção automática pelo sistema, conferir a resposta. O sistema mostra um sumário indicando a equivalência entre a resposta correta, configurada previamente pelo professor, e a resposta inserida pelo aluno. Dentre as informações está a conferência de número de linhas, número de colunas, títulos das colunas e valores das células nos conjuntos de resultados (*resultsets*). A interface ainda permite que o aluno comente a questão para que o professor ou outros alunos tenham uma noção da percepção das questões pelos alunos.

|                  | Lista de Exercícios          | Consultas simples<br>٠                                                                        |  |
|------------------|------------------------------|-----------------------------------------------------------------------------------------------|--|
| Cenário          |                              | Loja de Materiais Espor Compreender modelagem                                                 |  |
|                  | Exercício número             | Próximo<br>2 de 20<br>Anterior                                                                |  |
|                  |                              | Selecione as colunas com rótulo Codigo, Nome e Telefone dos<br>×                              |  |
| <b>Enunciado</b> |                              | clientes do bairro Santa Mônica (cod=3) ordenados por nome                                    |  |
| <b>Resposta</b>  |                              | select cod cliente as codigo, nome cliente as nome, tel cliente as<br>$\Delta$                |  |
|                  |                              | telefone from clientes where cod bairro = $3$                                                 |  |
|                  |                              |                                                                                               |  |
| Responder        |                              | Verificar Resposta                                                                            |  |
|                  |                              |                                                                                               |  |
|                  | Análise/Correção da Resposta |                                                                                               |  |
| <b>Item</b>      |                              | Comentários sobre correção                                                                    |  |
|                  | Número de Linhas             | Confere (28 linhas consulta correta / 28 linhas da resposta do exercício                      |  |
|                  |                              | Número de Colunas Confere (3 colunas na consulta correta / 3 colunas na resposta do exercício |  |
|                  | Nome das Linhas              | Confere, os nomes da consulta correta e da resposta dos exercícios conferem.                  |  |
|                  | Ordem das Linhas             | Não confere, reposta do exercícios tem ordem de linhas diferente da resposta correta          |  |

Figura 6 – Interface do Ambiente – Versão "*web*" – Recolução de Exercícios (Fonte: Própria, 2011)

#### **3.8. Metodologia e Padrões para o Desenvolvimento**

Após a modelagem do sistema em si, de sua visão funcional e do modelo relacional, uma atividade de preparação para a produção do software foi desempenhada e envolveu duas tarefas: a elaboração de uma metodologia e a construção dos padrões e componentes para o desenvolvimento. A elaboração da metodologia teve dois objetivos: (1) guiar a construção da ferramenta em si e (2) servir de base para discussões com disciplinas afins (Engenharia de Software, Análise, Projeto e outras). A elaboração da metodologia teve como base modelos expostos em Sommerville (2008) e Pressman (2006) e as experiências dos professores envolvidos.

Além da metodologia, foram criados os componentes que servirão para padronizar e dar produtividade ao processo de desenvolvimento em si. Baseado na arquitetura MVC+P (*Model-View-Controller + Persistence*) (BEZERRA, 2007) (LARMAN, 2004), os códigos das telas de cadastros básicos, mestre e detalhe e a estrutura para navegação pela ferramenta como um todo foi criada. O projeto encontrase, no momento da submissão deste artigo, na fase de construção dos módulos seguindo a metodologia e adotando os componentes padrões estabelecidos.

#### **4. A iniciativa como apoio ao Curso de Sistemas de Informação**

Além da construção da ferramenta em si, este projeto de Iniciação Científica tem como objetivo contribuir com o Curso de Sistemas de Informação articulando-se com outras ações da coordenação.

Analisando com o olhar nos pilares de atuação de uma instituição de ensino superior: graduação, pesquisa e extensão, a iniciativa, pela sua natureza científica, já é uma ação que permite contribuir com o eixo de pesquisa do curso.

Em se tratando da graduação, o diálogo da iniciativa com os componentes curriculares tais como Linguagens e Técnicas de Programação III, Engenharia de Software, Análise de Sistemas e outras demonstra uma possibilidade interdisciplinar, permitindo ao estudante ter uma visão sistêmica e holística. Vale ainda ressaltar que a ferramenta será usada nas disciplinas de banco de dados, ambiente propício para os testes iniciais.

O aspecto de extensão está caracterizado na interação com a comunidade, especificamente com escolas locais, na seleção de estudantes de ensino médio para a iniciação científica júnior. Compreende-se que os resultados destes estudantes para o projeto são mais modestos, em função das especificidades técnicas exigidas. Entretanto, pretende-se, neste sentido, aproximação do ensino superior com o ensino médio e, principalmente, promover um meio de aprendizagem, contato e estímulo para os jovens desta idade. Este contato permite-lhes o aprender de algo novo e diferente do que comumente conviviam; o despertar para o ensino superior e, talvez, para a área de tecnologia; o convívio com outros professores e estudantes; a autonomia; o estudo autodirigido, em resumo, permite-lhes um crescimento pessoal e acadêmico.

Em relação aos produtos gerados pelo projeto, a ferramenta em si servirá de suporte para as disciplinas de banco de dados. Além disso, o seu desenvolvimento juntamente com a construção da metodologia tem servido como um laboratório para práticas de engenharia de software e aplicação de tecnologias de desenvolvimento de sistemas. A metodologia e os padrões estão servindo de base para discussão, via trabalhos de conclusão de curso, a respeito do uso de metodologias, do uso de ferramentas de apoio ao processo de software e a sobre a adoção de estilos arquitetônicos de software e as vantagens e desvantagens de escolha entre uma arquitetura e outra.

Existe ainda a proposta, apesar de ainda não ter sido encaminhada, de integrar a iniciativa com a Empresa Júnior associada ao curso. Nesta integração, pretende-se explorar a discussão da metodologia aplicada na empresa, a capacitação da empresa para discutir e servir de apoio para empresas regionais na adoção de metodologias e práticas de qualidade de software.

Em termos de capacitação e gestão de conhecimento, a iniciativa tem servido para a capacitação dos estudantes envolvidos e, relevante destacar, tem sido uma ótima experiência para a atualização dos professores. Esta atualização tem sido pautada não só

em aspectos técnicos, mas também em aspectos de gestão de iniciativas afins, trocas de lições aprendidas sobre condução de estudantes e de equipes de desenvolvimento, enfim, sob o aspecto de gestão.

## **5. Conclusão**

O uso de ambientes virtuais de aprendizagem tem demonstrado resultados relevantes nos processos de ensino e aprendizagem. Este artigo apresentou a proposta de uma ferramenta de apoio ao processo de ensino e aprendizagem de banco de dados, mais especificamente a realização de consultas em SQL. A ferramenta permite a construção de um conjunto de cenários e exercícios que, uma vez propostos pelos professores e resolvidos pelo estudante, podem ser utilizados de forma mais efetiva para o aprendizado.

Além de seus objetivos principais de produzir a ferramenta e promover e fomentar a iniciação científica aos jovens envolvidos, a iniciativa tem tido um papel de contribuição para o curso de sistema de informação da instituição articulando-se com questões como: a integração com as disciplinas, a discussão da matriz curricular, a proposição de temas para trabalhos de conclusão de curso e a cooperação e reciclagem dos professores.

## **6. Referências**

- ACM-UVA. (2011) ACM Universidad de [Valladolid Online Judge Site.](http://online-judge.uva.es/) Disponível em: <http://acm.uva.es/> . Acessado em : 01/11/2011
- Almeida M. Elizabeth B. (2003) "Educação a distância na internet: abordagens e contribuições dos ambientes digitais de aprendizagem" in Educação e Pesquisa. v. 29 n. 2. São Paulo, FE/USP, jul-dez.
- Bezerra, E. (2007) "Princípios de Análise e Projeto de Sistemas com UML". Rio de Janeiro: Elsevier, 2ª Ed.
- Booch, G. Rumbaugh, J. e Jacobson, I. (2006) "UML: Guia do Usuário". Rio de Janeiro: Campus.
- Date, C. J. (2004) "Introdução a Sistemas de Bancos de Dados". Rio de Janeiro: Campus.
- Elmasri, R. e Navathe, S. B. (2004) "Sistemas de Banco de Dados".4ª Ed. Rio de Janeiro: LTC.
- Kenski, V. M. (2005) Das salas de aula aos ambientes virtuais de aprendizagem. Disponível em: [http://www.abed.org.br/congresso2005/por/pdf/030tcc5.pdf.](http://www.abed.org.br/congresso2005/por/pdf/030tcc5.pdf) Acessado em : 23/04/2011

Larman, C. (2004) Utilizando UML e Padrões. 2º edição, Porto Alegre:Bookman.

Pressman, R. (2006) Engenharia de Software, 6a ed.

Sommerville, I. (2008) Engenharia de Software, 8ªed Addison Wesley.